JoSy ZFS 29 novembre 2023 - ISC Lyon

## Retour d'Expérience

# **Utilisation ZFS sur Laptop**

et un peu plus / comment on en arrive la !?

Michel Le Cocq - IPGP CNRS

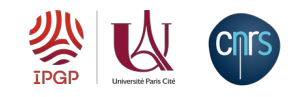

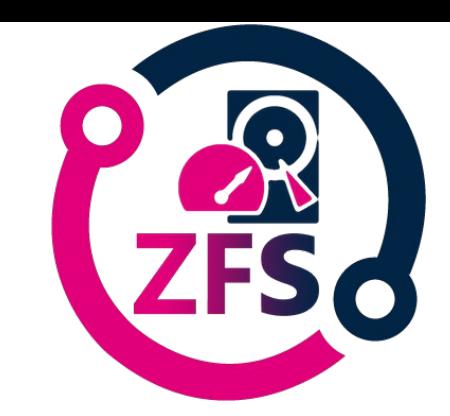

penz

**esinfC.** 

#### **JoSy ZFS** Utilisation ZFS sur Laptop

et un peu plus / comment on en arrive la !?

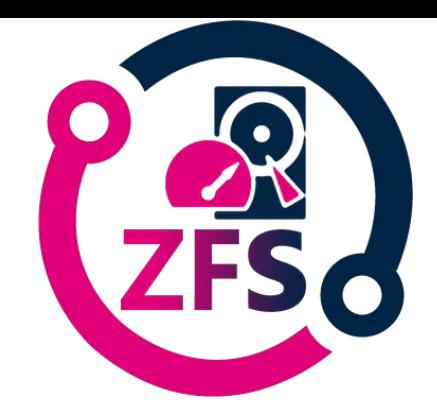

D<br>H

## **Comment en suis-je arrivé la ?**

**2009** visite prestataire solution virtualisation solution basée sur OpenSolaris base ZFS demo des zfs boot environnement

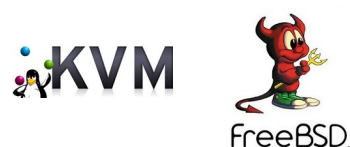

**2010** ZFS serveur NFS / virtue KVM des erreurs comme du ZFS sur carte Raid (ca marchait très mal)

- **NetApp** 
	-
- **FreeBSD**

opensolaris

**2013** ZFS backup NetApp

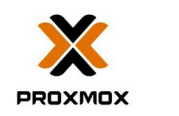

- **FreeBSD**
- **2018** ZFS NFS IP flottantes 2 frontaux plusieurs baies virtue Proxmox

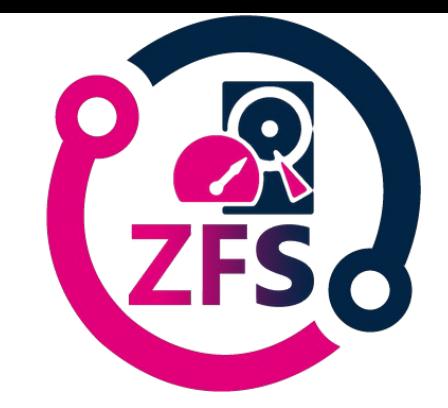

<u>5</u>

## **Pourquoi insister sur BSD ?**

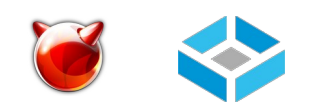

FreeBSD inclus nativement OpenZFS TrueNas est basé sur FreeBSD

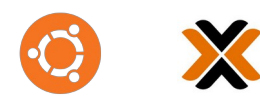

Ubuntu et Proxmox ont les morceaux nécessaires surtout le Kernel

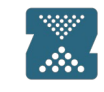

OpenZFS n'est pas nativement supporté par le Kernel Linux pour des raison de compatibilité de licence

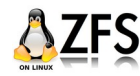

Alternative ZFS-on-Linux

**ZFS Boot Environment**

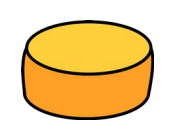

#### **initial install vers 0.1**

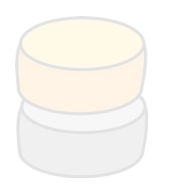

**upgrade to vers 0.5**

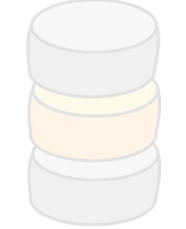

**upgrade to vers 0.5**

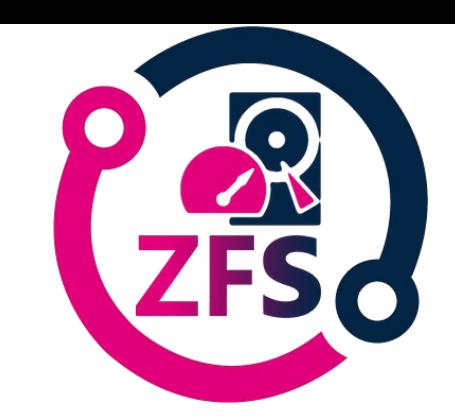

Ę

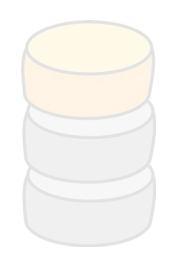

**upgrade to vers 0.6b3**

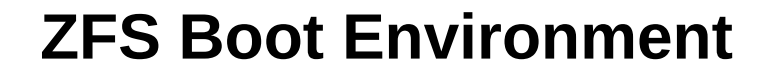

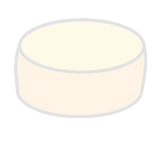

**initial install vers 0.1**

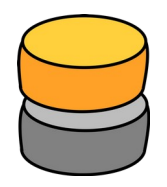

#### **upgrade to vers 0.5**

**initial install vers 0.1**

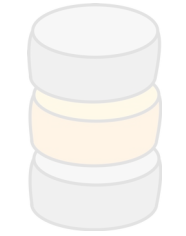

**upgrade to vers 0.5**

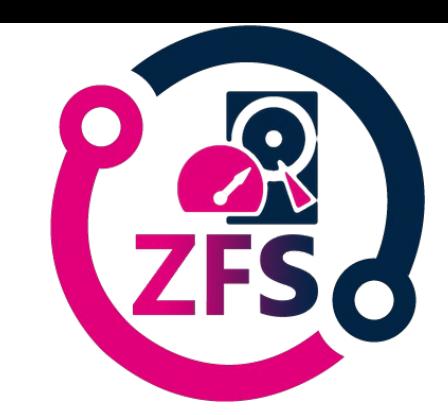

Ę

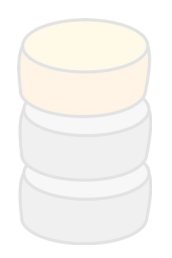

**upgrade to vers 0.6b3**

**ZFS Boot Environment**

**initial install vers 0.1**

**upgrade to vers 0.5**

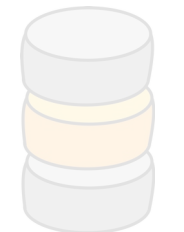

**upgrade to vers 0.5**

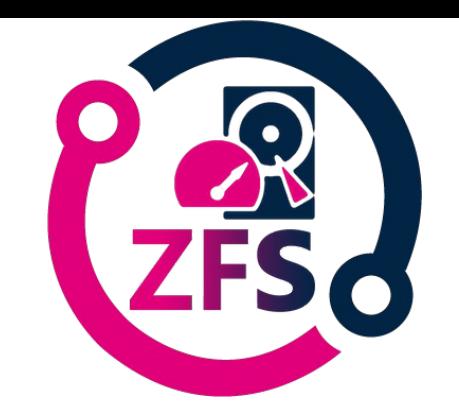

3

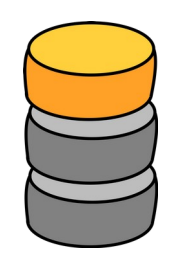

#### **upgrade to vers 0.6b3**

**upgrade to vers 0.5 initial install vers 0.1**

**ZFS Boot Environment**

**initial install vers 0.1**

**upgrade to vers 0.5**

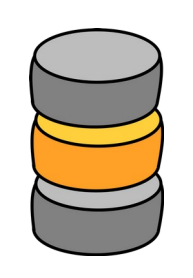

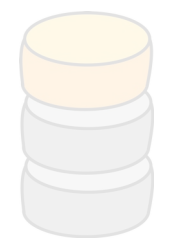

**upgrade to vers 0.6b3**

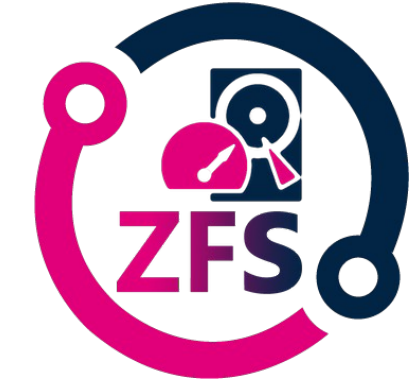

**initial install vers 0.1 upgrade to vers 0.6b3 upgrade to vers 0.5**

3

**ZFS Boot Environment** outils

**grub** via implementation Ubuntu

**beadm** utility to manage Boot Environments with ZFS **bectl** utility to manage boot environments on ZFS

**ZFSBootMenu** bootloader, discovery, manipulation booting Linux on ZFS

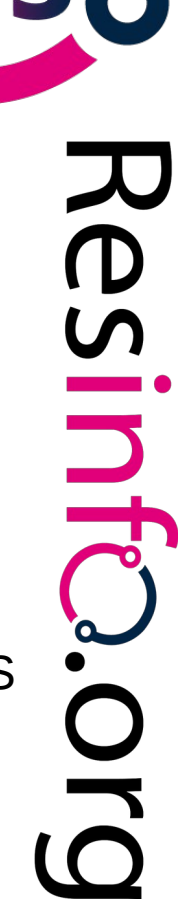

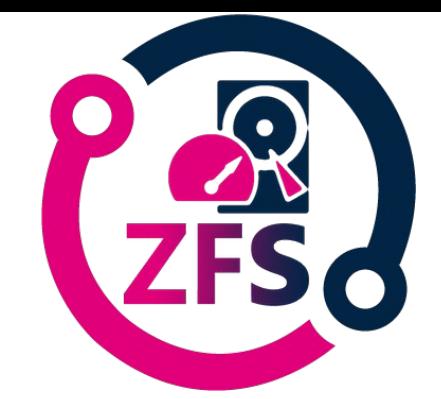

### **ZFS Boot Environment**

c'est chouette mais ca sert ? 2 exemples

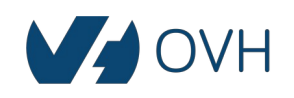

perso serveur kimsuffit OVH (pas de console) mise à jours qui ne passe pas

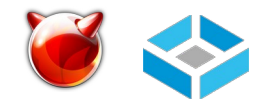

bugs.freebsd.org [Bug 266236](https://bugs.freebsd.org/bugzilla/show_bug.cgi?id=266236) - ZFS NFS : .zfs/snapshot : Stale file handle frontaux prod ZFS NFS accès snapshot / Stale file handle FreeBSD 13.1 / TrueNAS-13.0-U2

**PSINTR** 

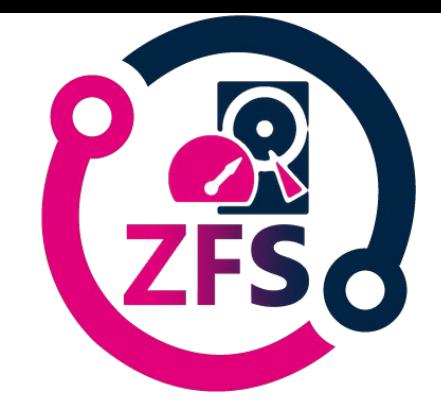

jnf

## **Ubuntu ZFS root on avait quoi ?**

#### 1 disque

- 4 partitions, 2 pool ZFS
	- 1 partition EFI utilisée pour le bootloader grub non chiffrée fat32
	- $\dddot{\bullet}$  1 partition SWAP (avec 2GB max par défaut) 'non zfs'
		- 1 partition zpool bpool pour les kernels et initramfs non chiffrée
	- 1 partition zpool rpool pour le système et les data chiffrée

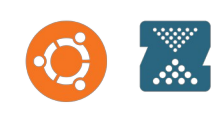

## **Ubuntu ZFS root on avait quoi ?**

- **2020** Ubuntu intègre l'install ZFS root
- **20.04 22.04** possibilité de configurer son système en full ZFS même chiffré avec plus ou moins de hack
- **23.04** support install ZFS arrêté
- **23.10** ZFS de nouveau possible mais sans l'encryption…

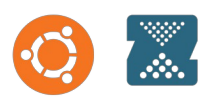

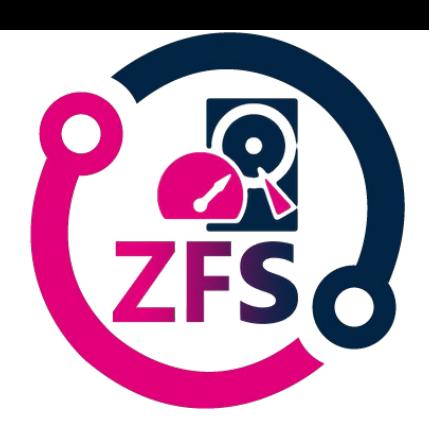

jnf

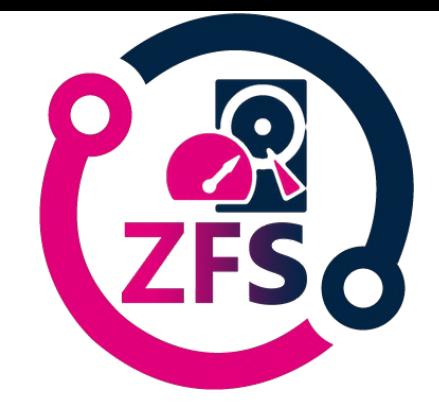

3

## **Ubuntu ZFS root on avait quoi ?**

- Chaque appel a la commande apt fait snapshot et une entree dans le menu grub
- Permet de revenr en arriere au boot
- Un système semi chiffré
- Pas très clair à l'usage
- La clef ZFS etait sur une partition luks... compatible avec l'hibernation

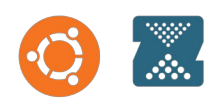

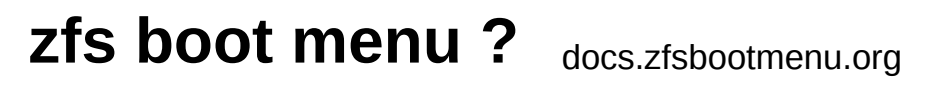

Passage a une install à la main Debian 12 avec ZFS boot menu Une doc tres bien faite et ca marche tout seul tout droit !

1 disque

2 partitions, 1 pool ZFS chiffré

1 partition EFI utilisé pour le bootloader grub non chiffré fat32

**1** partition zpool pour tout le système et les data chiffré

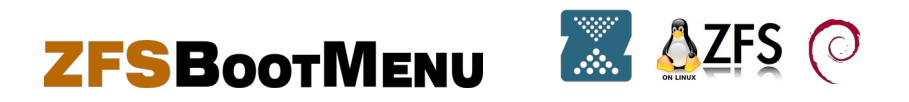

**INFO.** 

# **JoSy ZFS** Utilisation ZFS sur Laptop

et un peu plus / comment on en arrive la !?

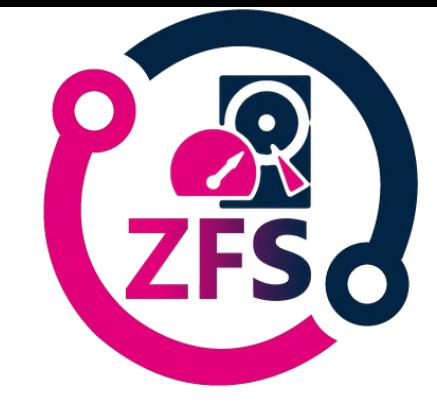

### **zfs boot menu ?**

Boot Environments ] - Snapshots - Kernels - Pool Status

ztest/R00T/void (default, r/o) - vmlinuz-5.10.156\_1 rw loglevel=4 console=tty1 console=ttyS0 spl.spl hostid=0x00bab10c

ztest/R00T/void ztest/R00T/alpine ztest/R00T/arch ztest/R00T/void-musl

> [RETURN] boot [CTRL+D] set bootfs [CTRL+S] snapshots [CTRL+E] edit kcl [CTRL+L] view logs

[ESCAPE] refresh view [CTRL+J] jump into chroot

[CTRL+P] pool status [CTRL+K] kernels [CTRL+R] recovery shell [CTRL+H] help

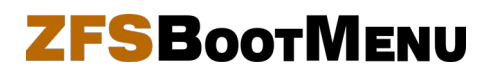

 $< 4/4$ 

**esinte.** 

# **JoSy ZFS** Utilisation ZFS sur Laptop

et un peu plus / comment on en arrive la !?

## **zfs boot menu ?**

- plusieurs systeme en parallèle
- revenir sur un état précédent du système via les snapshots
- créer un nouvel boot environnement directement via un snapshot
- accéder en chroot aux data
- choisir son Kernel mais bon ca c'est le min
- etat du pool
- montrer un diff entre 2 snapshots
- créer des snapshots
- changer le zfs bootfs
- gère les pools zfs avec encryption native

### **ZFSBootMENU**

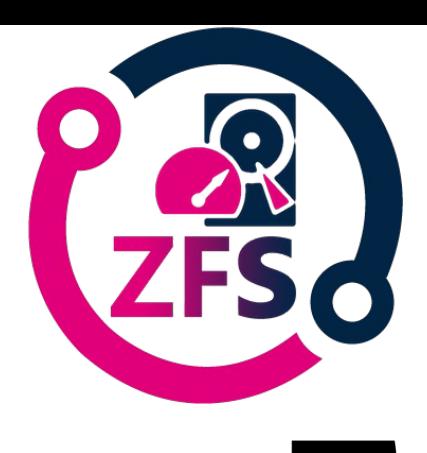

 $\overline{\mathbf{p}}$ 

### **zfs sur Laptop ?**

**ELECT** 

Utilisation sur des postes nomades en prêts

- installation du système
- snapshot
- prêt de la machine
- vie de la machine
- restitution de la machine
- zfs roolback
- apt upgrade
- snapshot
- give it again

### **zfs sur Laptop ?**

utilisation sur poste perso

- snapshots local et transferts backup zfs send recv
- chiffré
- transferts des snapshots chiffré ou non

zfs send -wR zroot@now … zfs recv backup/laptop monter coté backup : zfs load-key backup/laptop ...

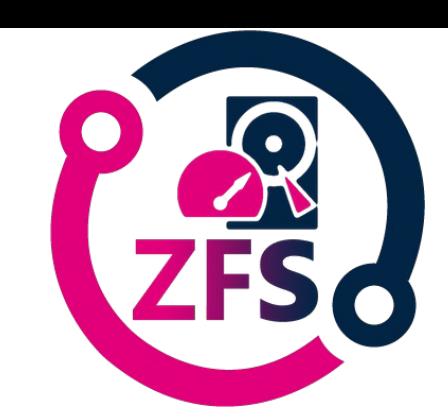

 $\overline{\mathbf{p}}$ 

# **JoSy ZFS** Utilisation ZFS sur Laptop

et un peu plus / comment on en arrive la !?

## **Merci**

- ISC Institut des Sciences Cognitives Marc Jeannerod
- GT-ZFS
- la liste stockage
- Resinfo

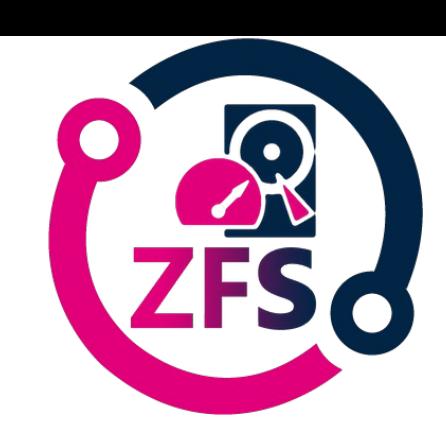

3